## 当日約定履歴①

## **【取引情報】メニューから、当日約定履歴画面を表示することができます。**

## **当日約定履歴画面の表示①**

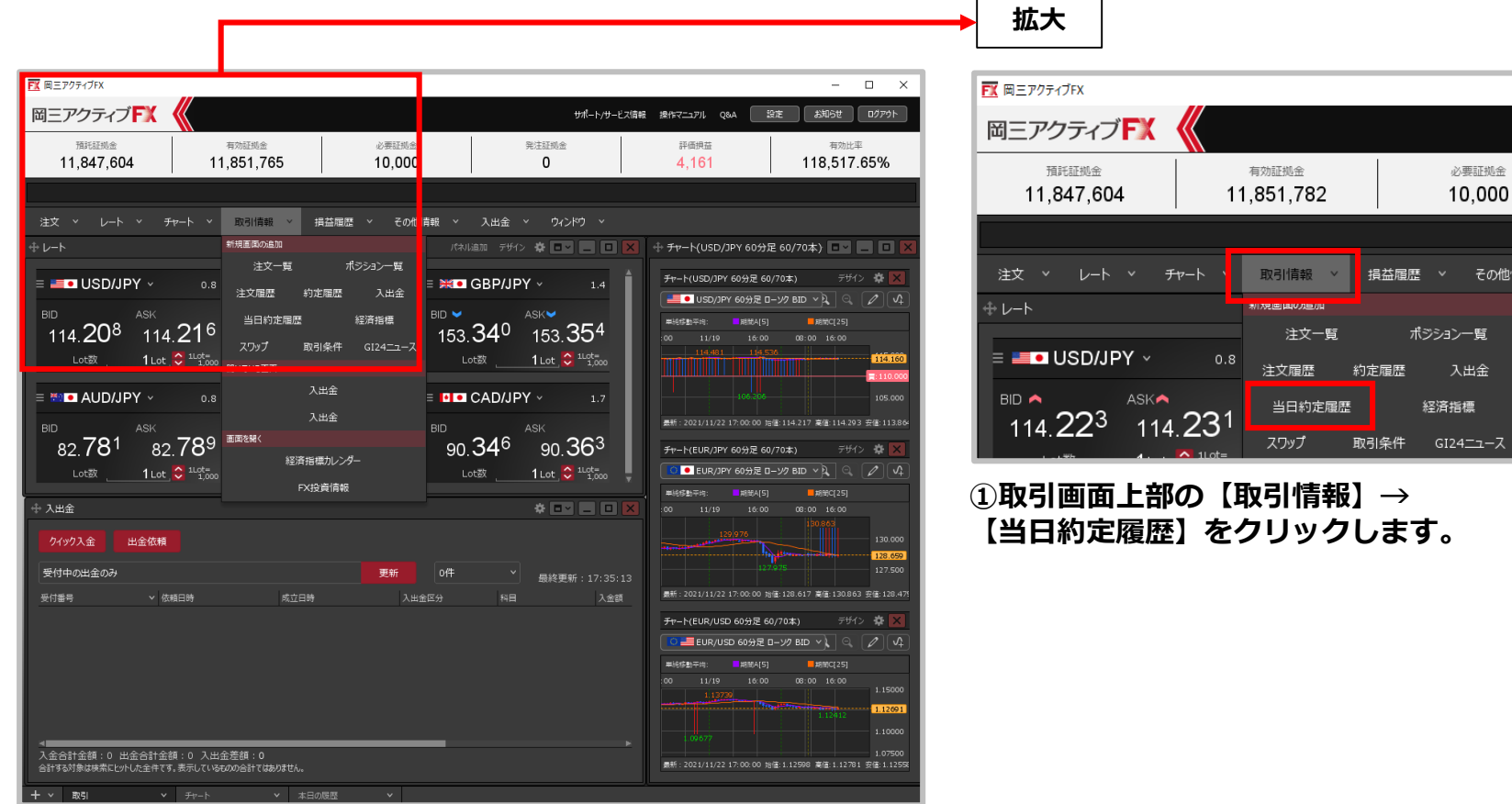

正拠金

その他

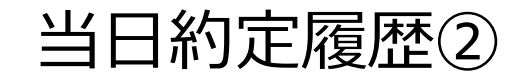

**当日約定履歴画面の表示②**

## **一覧のフォントサイズを小・中・大から 選択して変更することができます。**

**当日開始時刻を「00:00」または「06:00」から選択することができます。 「00:00」…当日00:00~翌日00:00の約定履歴を表示する 「06:00」…当日06:00~翌日06:00の約定履歴を表示する**

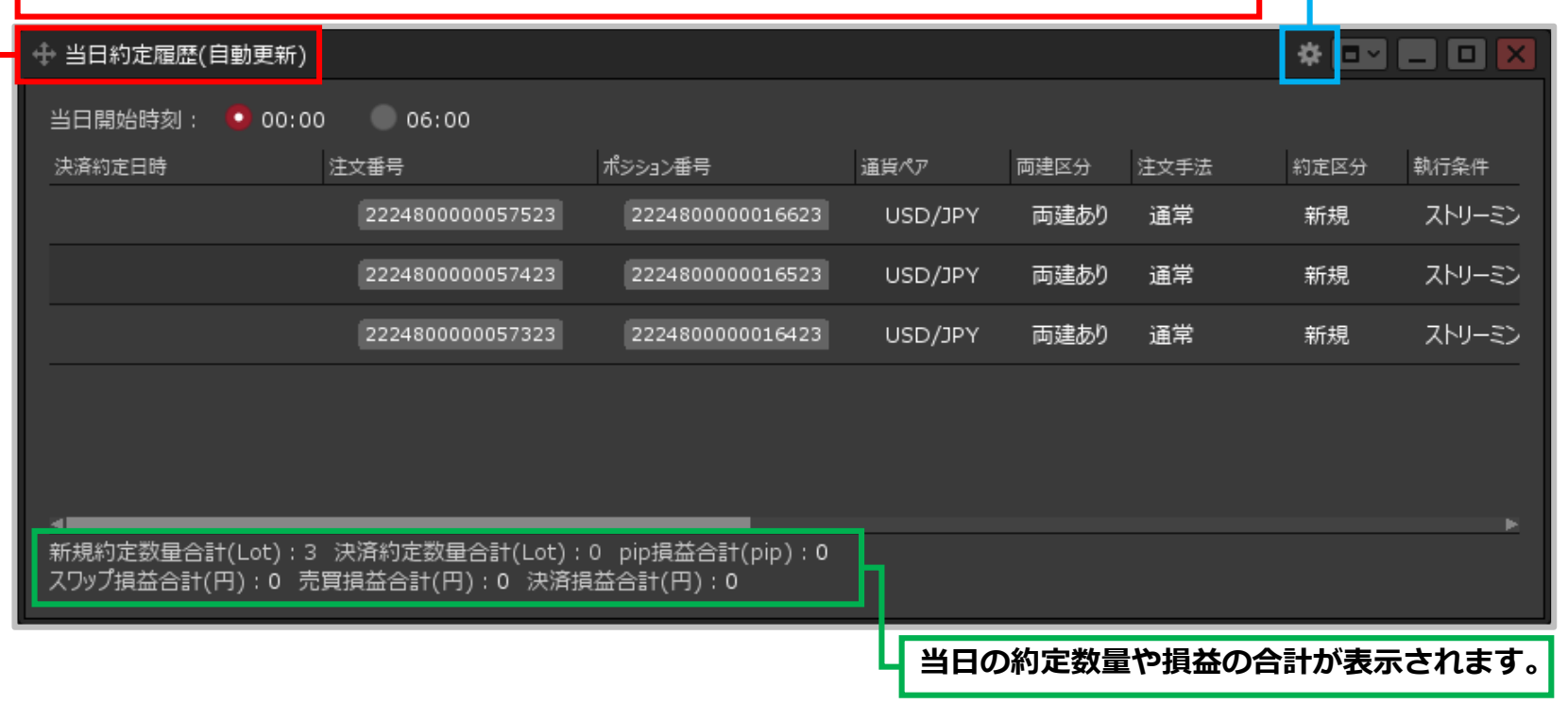

**②【当日約定履歴】画面が表示されました。約定履歴は自動更新されます。**

Copyright (c) Okasan Securities Co., Ltd. All Rights Reserved.